## **Topspin4pcdownloadfreetorrent(1)**

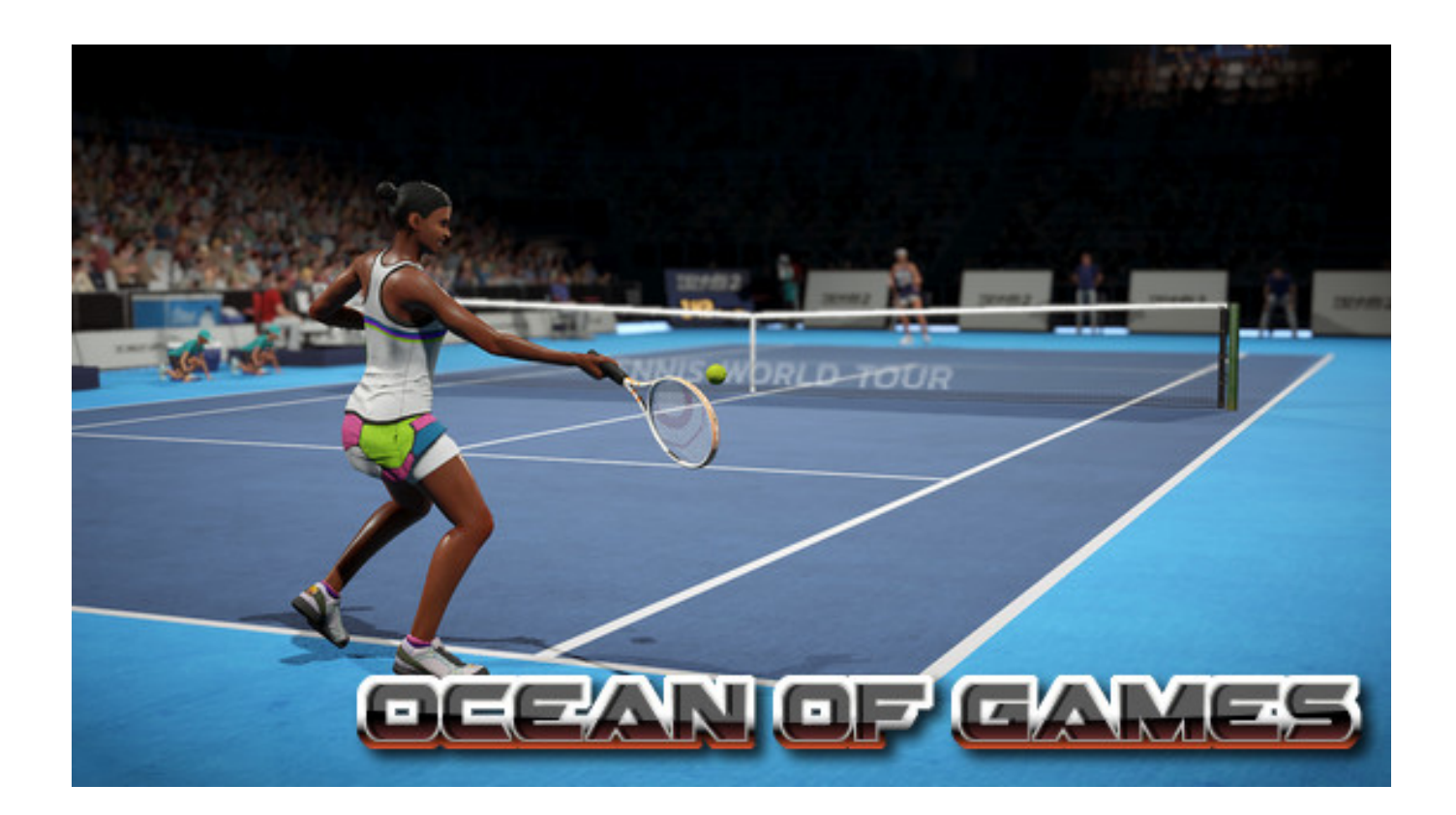

**DOWNLOAD:** <https://tinurli.com/2ilhu7>

## **[Download](https://tinurli.com/2ilhu7)**

 2. On the first page, select the. Bruker NMR (or the program name) and then click the Run button. 3. TopSpin starts and displays the following title page: This indicates that TopSpin has successfully connected to your computer. 4. From the TopSpin icon in the Task Bar, click. On a PC, the icon looks like an open bottle with a cork in it; on a Mac, it looks like a white circle with a black dot in the middle. 5. TopSpin opens and displays a wizard-like dialogue for user input. There is a Help tab in the right-hand side of the page. TopSpin prompts you to enter the sample name and the location of the file that contains the sample.

Entering your sample name is the first step in setting up your NMR session. 6. Sample name can be anything you like. It's usually left blank in this form, but if you know the program will be doing more than one spectra on a sample, you can use a unique name. For example, you may name a sample "protein1." 7. File location is where you want TopSpin to store your NMR data. On a PC, it's usually the same as your sample name. On a Mac, you will need to choose a different folder. 8. Click. You'll see a brief screen with two buttons in the left-hand side. The first button (Export) opens a file chooser, just like you're choosing

a file on your computer. Click to select a file name. The second button (Save) opens a dialogue that allows you to save the output data to a specific location. This means that if you change your mind later, you can retrieve the NMR data from anywhere you've stored it. 9. Click. You'll be asked if you want to import data into TopSpin. Click the Import button to begin the import. The import will proceed automatically and may take a while. Be patient. 10. If you receive an error, it's probably because your sample file has a wrong format or name. Check your file name and format to see what is causing the error. 11. If you want to import a sample that was run previously, click. You may have to upload the sample data 82157476af

Related links:

[Drakensang Online Hack Cheat Andermant Maker.14](http://ilromi.yolasite.com/resources/Drakensang-Online-Hack-Cheat-Andermant-Maker14.pdf) [Wii Inazuma Eleven Strikers 2012 Xtreme 2012 JPN ISO Downloadrar](http://nkuchicir.yolasite.com/resources/Wii-Inazuma-Eleven-Strikers-2012-Xtreme-2012-JPN-ISO-Downloadrar.pdf) [ls land issue 30 light boxing.zip](http://grosonga.yolasite.com/resources/ls-land-issue-30-light-boxingzip.pdf)